**"K9 WebProtection"** (toliau – K9) programa yra nemokama asmeniniam naudojimui. Programa suderinama su "Windows Vista", "Windows 7", "Windows 10" ir "Mac" operacinėmis sistemomis. Programa K9 yra lengvai perprantama ir nesudėtingai valdoma.

Atsisiųsti programą K9 galite i[š čia.](http://www1.k9webprotection.com/getk9/download-software) Registruojantis reikės nurodyti galiojantį elektroninio pašto adresą, į kurį bus atsiųstas programos aktyvavimo kodas. Šis kodas galioja vienam kompiuteriui. Įdiegiant programą, reikės įvesti programos aktyvavimo kodą ir sugalvoti administratoriaus slaptažodį, kuriuo naudodamiesi galėsite konfigūruoti šią turinio filtravimo programą. Šis slaptažodis taip pat bus reikalingas, norint pašalinti programą iš kompiuterio.

Paleidus K9 programą pirmą kartą, naršyklės lange pamatysite programos administravimo langą (1 pav.). Norint atlikti konfigūravimo veiksmus, pirmiausia reikia įvesti administratoriaus slaptažodį, kurį pasirinkote įdiegdami programą.

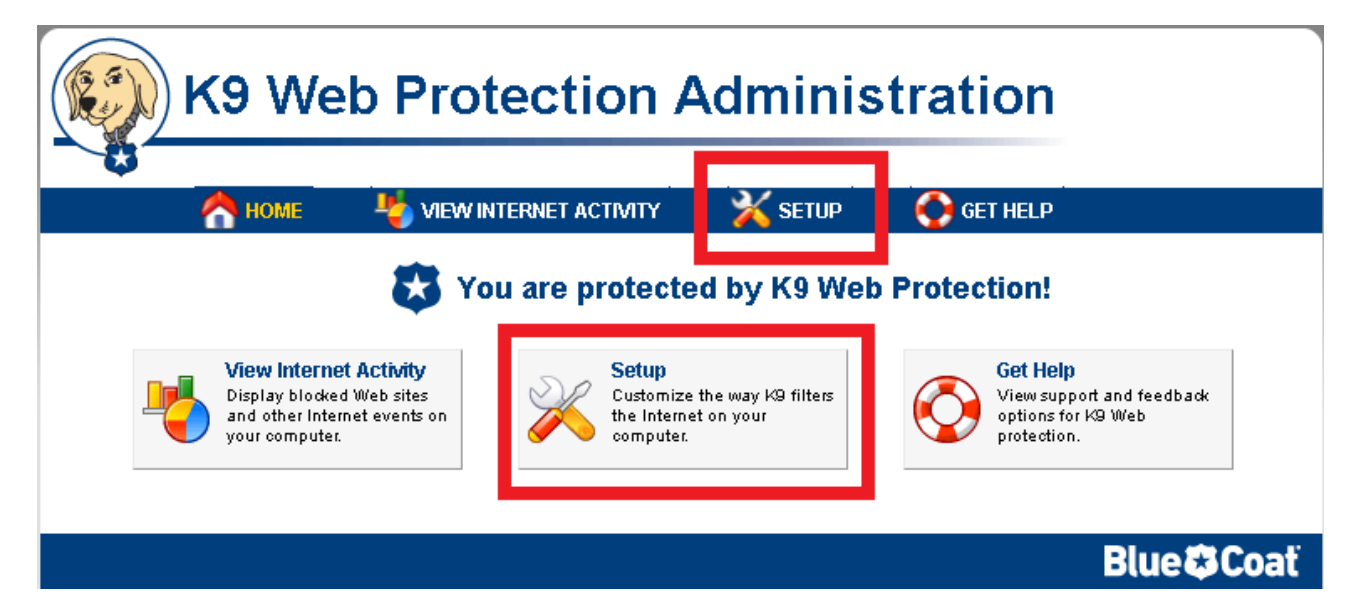

1 pav. Programos administravimo langas

Filtravimo programos konfigūracija atliekama paspaudus mygtuką "Setup" (1 pav.). Pirmiausia, jūs galėsite nustatyti interneto apsaugos lygį. K9 turi keletą iš anksto sukonfigūruotų apsaugos lygių, iš kurių vartotojas gali išsirinkti sau tinkamiausią. Apsaugos lygiai yra šeši. Aukščiausias yra "High". Jame blokuojama daugiau kaip 30 interneto turinio kategorijų. Pasirinkes "Custom" filtravimo lygį, vartotojas gali susikonfigūruoti filtravimo funkcijas pagal savo poreikius. Pavyzdžiui - blokuoti specifinį interneto turinį, pasirinkdamas atitinkamas kategorijas (2 pav.). Jei blokuojama kategorija "News/Media" (liet. – naujienos/žiniasklaida), vartotojas negalės atverti naujienų portalų. Pvz., www.cnn.com, www.bbc.com, www.lrytas.lt ir pan. Galima pasirinkti lygį "Monitor", kuriame neblokuojamos jokios kategorijos, tik renkami duomenys apie tai, kokie puslapiai buvo aplankyti.

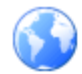

## **Web Categories to Block**

Set the categories you want to block or allow. More Help ...

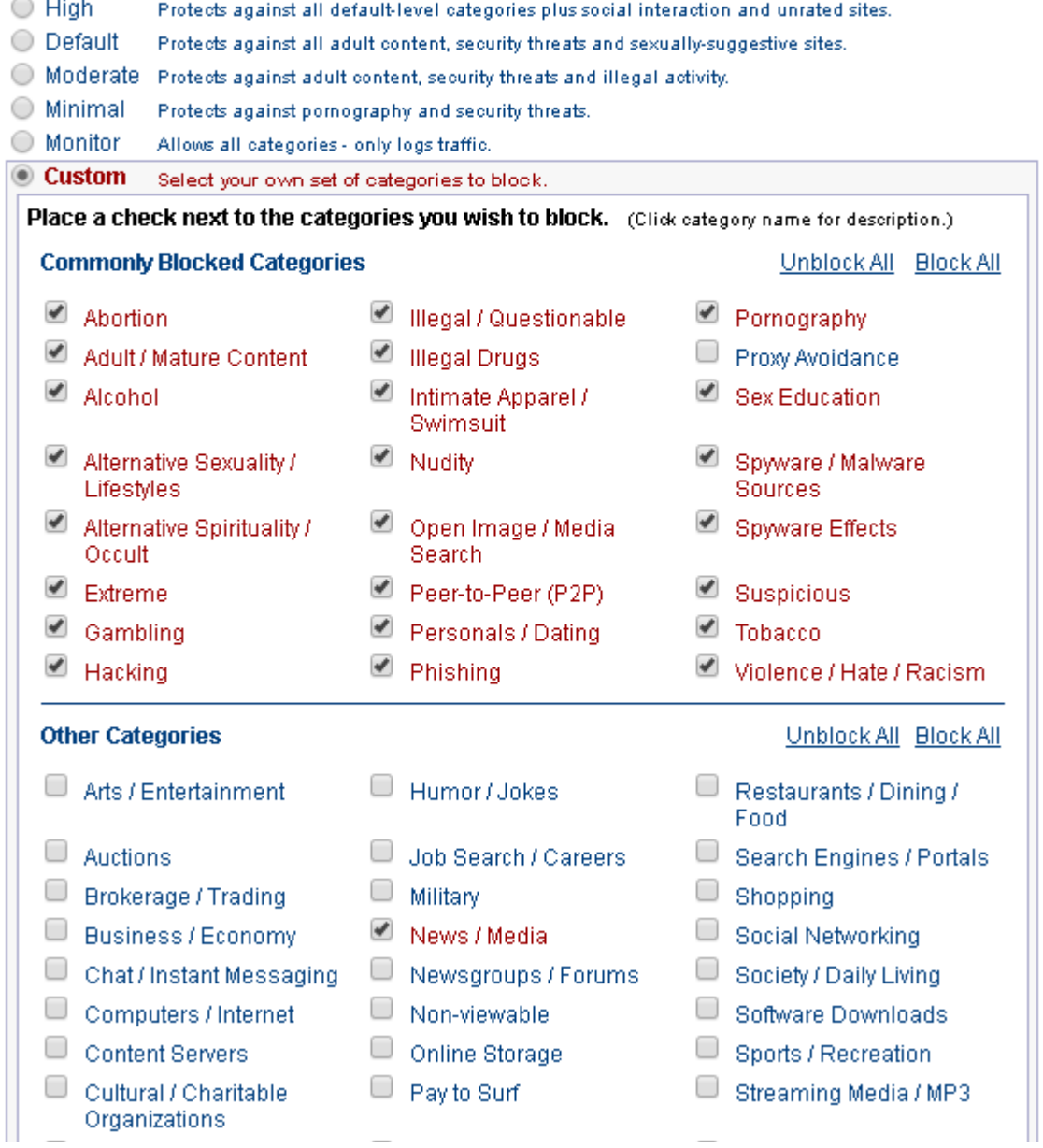

2 pav. "Custom" apsaugos lygio konfigūravimas

K9 turi galimybę riboti laiką, kurį vartotojas praleidžia naršydamas internete. Galima rinktis iš trijų laiko ribojimo variantų. Pasirinkus pirmąjį variantą, laikas, praleidžiamas naršant, neribojamas. Pasirinkus antrąjį variantą, atsiranda galimybė blokuoti laiko tarpą nuo X iki Y valandos kiekvieną dieną, kada draudžiama naršyti internete. Trečias variantas suteikia daugiausia pasirinkimų – galima drausti naršymą internete pusvalandžio tikslumu ir taip sudaryti visos savaitės grafiką, kaip parodyta žemiau pateiktame paveikslėlyje. (3 pav.)

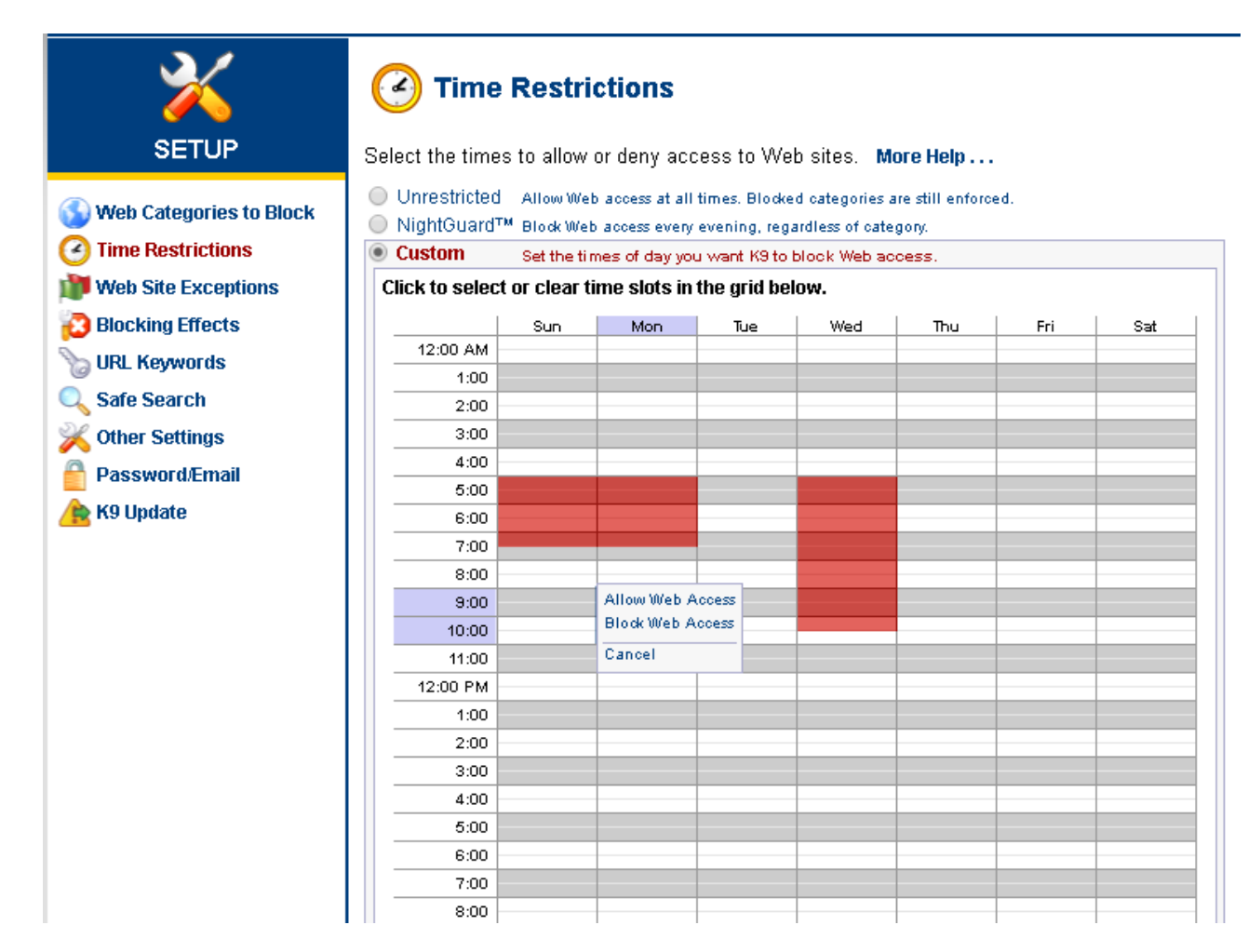

3 pav. Laiko, praleidžiamo naršant internete, ribojimas

K9 vartotojas gali susikurti leistinų (angl. – "whitelist") ir neleistinų (angl. – "blacklist") puslapių sąrašą. Tai atlikti galima įrašius tinklalapio adresą specialiame laukelyje. Laukelyje kairėje rašomas blokuotino tinklalapio adresas, dešinėje – leistino. (4pav.) Pavyzdžiui, skyriuje "Web Categories to Block" jūs uždraudėte kategoriją "News/Media" (liet. – "naujienos/žiniasklaida"), bet norite padaryti išimtį puslapiui [www.cnn.com.](http://www.cnn.com/) Šį puslapį tiesiog įtraukiate į leistinų puslapių sąrašą, kaip parodyta žemiau esančiame paveikslėlyje.

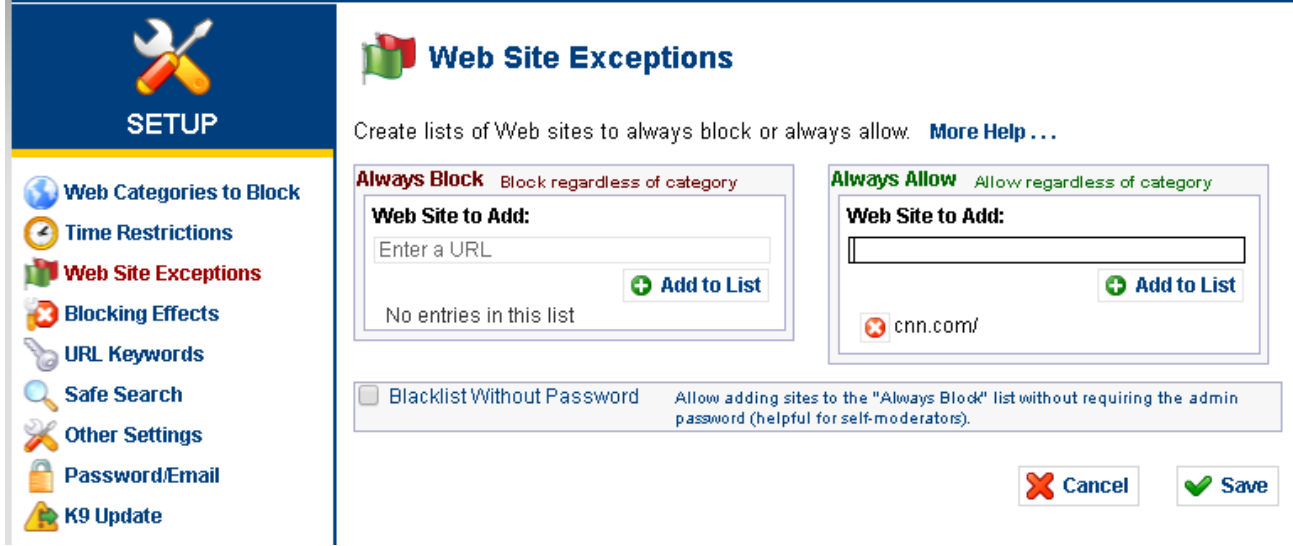

4 pav. Leistinų ir neleistinų tinklalapių sąrašų sudarymas

Taip pat svarbi yra K9 funkcija, leidžianti blokuoti prieigą prie interneto puslapių pagal raktinius žodžius, esančius internetiniame adrese URL. Puslapiai, kurių adresuose yra neleistinų žodžių, nebus atverčiami. Skiemens ar žodžio priekyje ir pabaigoje esantis simbolis "\*" (žvaigždutė) neleis atidaryti puslapių, kurių adresuose yra giminiškų žodžių. Pavyzdžiui jei įvesite \*sex\* bus blokuojami puslapiai [www.sexyis.net](http://www.sexyis.net/), [www.bobisex.org](http://www.bobisex.org/) ir pan. (5 pav.)

## **URL Keywords**

Create a list of keywords to block. More Help...

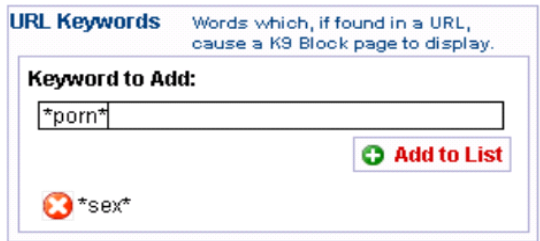

5 pav. Internetinių puslapių filtravimas pagal žodžius, esančius internetiniame adrese

K9 suteikia galimybę naudotis saugia paieška internete (6 pav.). Pažymėjus "Force Safe Serch", iš paieškos rezultatų pašalinamos netinkamos internetinės nuorodos ir paveikslėliai. Taip pat yra galimybė įjungti "K9 saugią paiešką" (angl. – K9 Safe Search). "K9 Safe Search" skiriasi nuo "Force Safe Serch" tuo, kad filtruoja paieškos turinį pagal jūsų kompiuteryje įdiegtos K9 filtravimo programos nustatymus. Pavyzdžiui, jeigu jūs esate uždraudę nustatymuose kategoriją "News/Media" (liet. – "naujienos/žiniasklaida"), tai paieškos rezultatuose nebus rodomos nuorodos į šios kategorijos tinklalapius. Efektyviam paieškos rezultatų filtravimui "Google" paieškos tinklalapyje, K9 programoje galime pasirinkti nustatymą "Redirect Google SSL". Tai leidžia atliktį paiešką šifravimo nepalaikančioje "Google" paieškos svetainės versijoje. Ši funkcija leidžia efektyviai filtruoti paieškos turinio rezultatus.

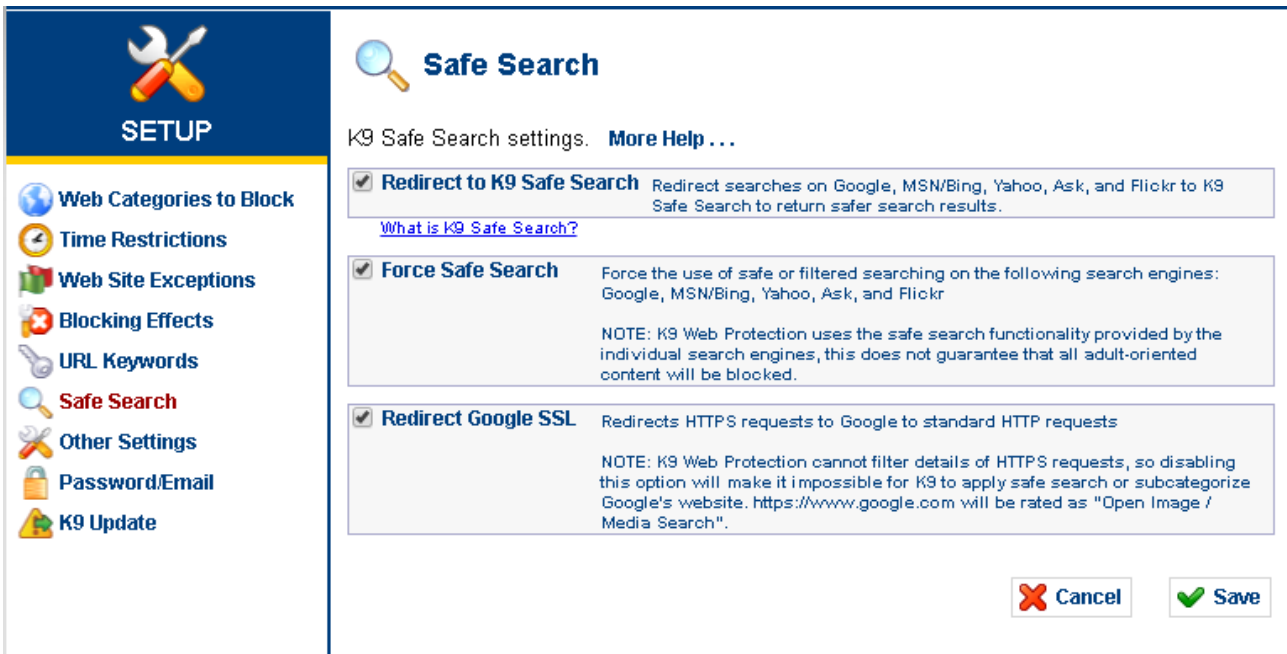

6 pav. Saugi paieška

Skiltyje "Blocking Effects" galima konfigūruoti perspėjimo funkciją, kuri automatiškai aktyvuojama tada, kai vartotojas bando atverti draudžiamą puslapį. Galimi keturi konfigūracijos būdai. Galima pasirinkti vieną tinkamiausią iš jų arba naudoti visus kartu (7 pav.). Vienas iš būdų yra garsinis signalas (šuns lojimas), garsas skambės kiekvieną kartą, kai tik bandysite atverti draudžiamą tinklalapį. Pasirinkus antrąjį būdą, pasirodžius perspėjimo langui, kad tinklalapis yra draudžiamas, turėsite galimybę atverti tinklalapį ar tinklalapių kategoriją trumpam laiko tarpui įvedus administratoriaus slaptažodį. Trečiuoju nustatymu bus informuojama, kokios https užklausos buvo blokuotos. Ketvirtas nustatymas uždraudžia interneto prieigą X minučių (mažiausiai 5), jei buvo bandoma atverti draudžiamus tinklalapius Y kartų (mažiausiai 5) per Z minučių (mažiausiai 5).

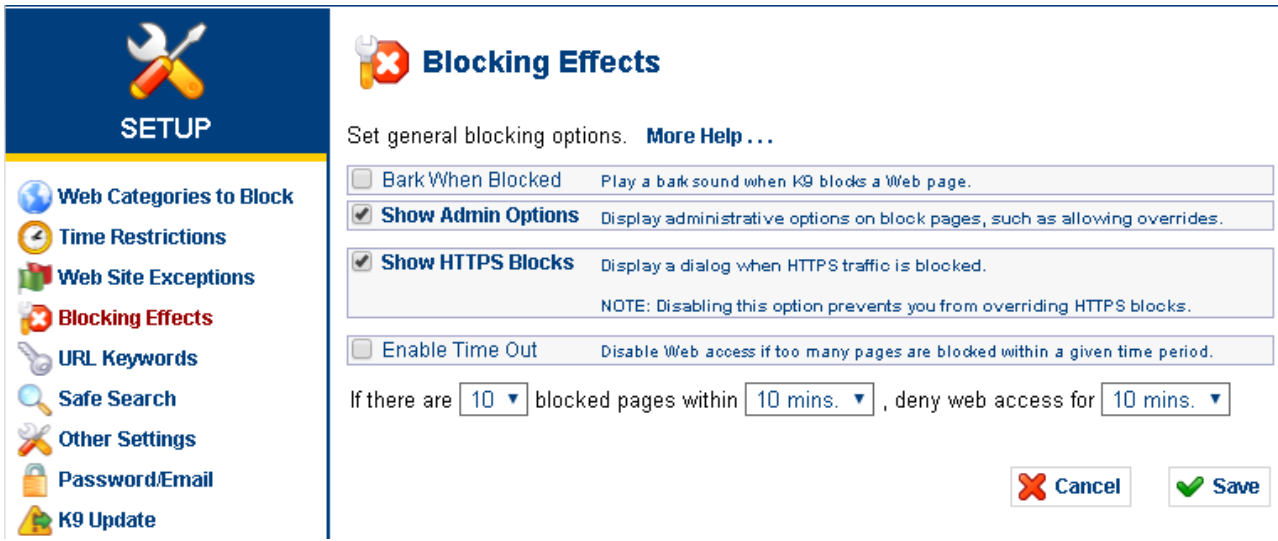

7 pav. Perspėjimo lango konfigūravimas

Paspaudus "View internet activity" skilti, programa pateikia pakankamai išsamia veiklos suvestine. Galima peržiūrėti svetaines, kuriose buvo lankytasi pastarąją dieną ar mėnesį. Nurodoma, kokio pobūdžio puslapiuose buvo lankytasi daugiausia. Taip pat tiksliai matyti laikas ir data, kada buvo apsilankyta viename ar kitame puslapyje. Uždrausti puslapiai išskiriami raudonai (8 pav.)

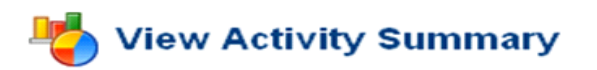

This is a summary of Web activity on your computer. More Help...

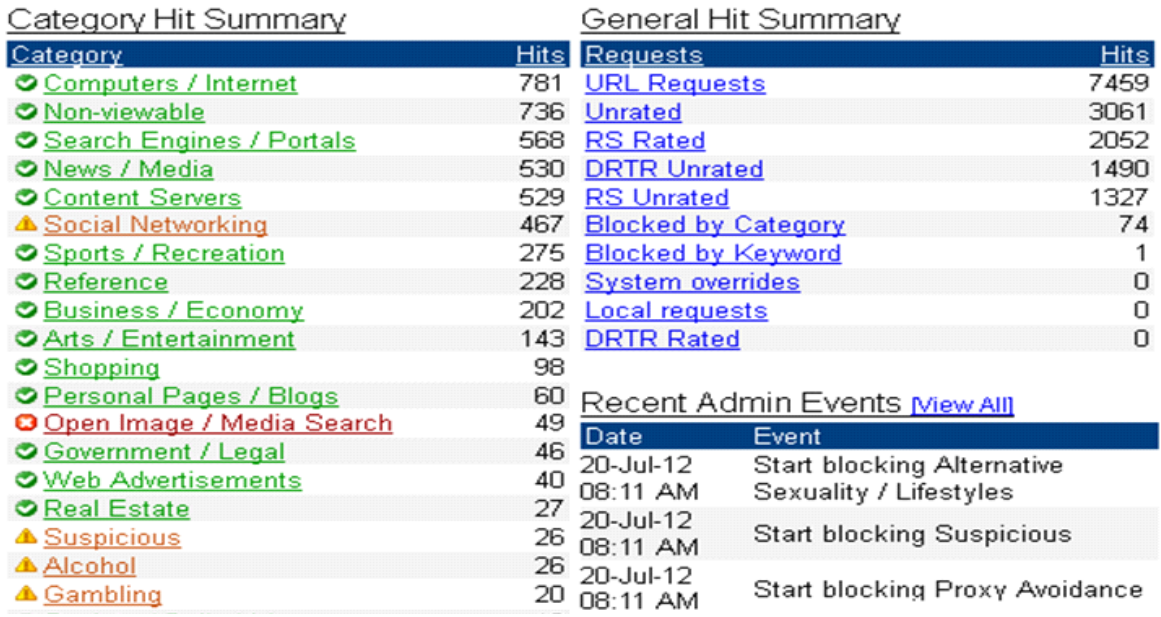

8 pav. Veiklos suvestinė

Programos saugumas yra pakankamai aukštas. Norint pakeisti nustatymus ar peržiūrėti veiklos ataskaitą, reikalingas administratoriaus slaptažodis. Programos "apgauti" nepavyks, pakeitus naršyklę ar pasinaudojus "Task Manager" funkcija, taip pat įvedus IP adresą vietoje URL adreso. Naršyti "proxy" serverio paslaugas teikiančių svetainių pagalba tai pat neleidžiama, kadangi filtro nustatymai blokuoja šią svetainių kategoriją.